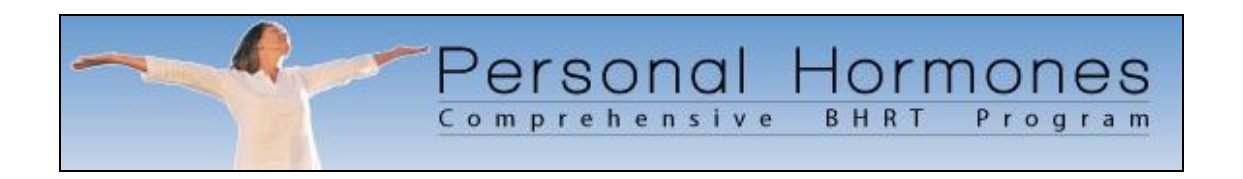

## Welcome to the Personal Hormones Comprehensive BHRT Program.

This document serves as a road-map to the features of the Personal Hormones Patient Portal. In short, the process can be summarized as follows:

- 1. Create a Sign-In Account in the BHRT Personal Health Center.
- 2. Sign-in to your account and complete the on-line Personal Health Interview.
- 3. Meet with your BHRT Practitioner (e.g. Physician, Nurse Practitioner, Pharmacist) to discuss testing and treatment options.
- 4. Once treatment begins, return to the Personal Health Center account every 2 weeks to complete a very brief follow-up interview.
- 5. Return to the Personal Health Center and make notes in your personal electronic diary as often as you like.

If you have any questions, just give us a call or contact us at:

support@personalhormone.com

Sincerely,

The Personal Hormones Team

Your Medical Practitioner will give you a link to their BHRT Information Center Web Page. Usually, your Medical Practitioner will have a web-site of their own, and when you visit their web-site, you can look for a link that says "Click Here to learn more about Hormone Therapy", or something similar.

Here is an example of the BHRT Information Center Web Page:

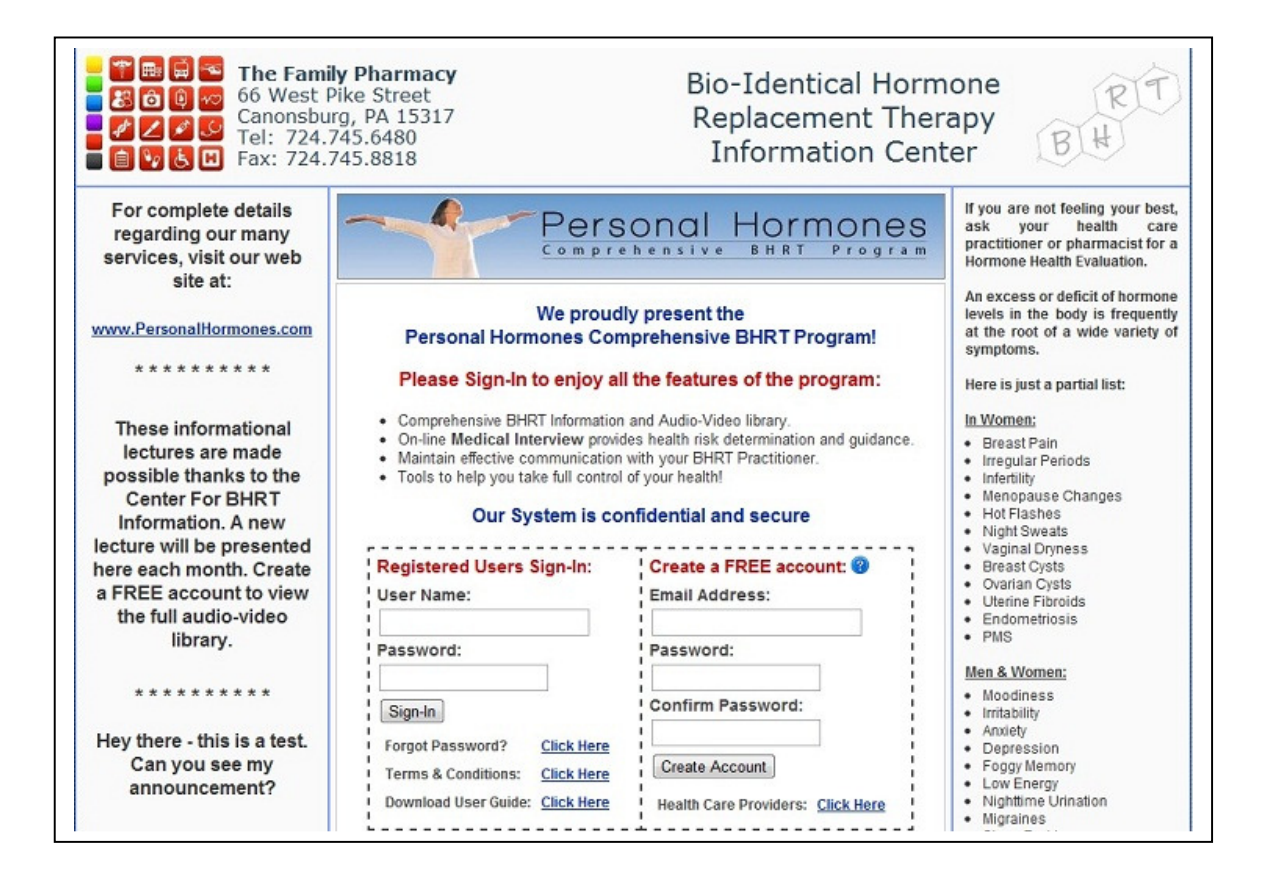

After you create a free account, you will sign-in and then see the following:

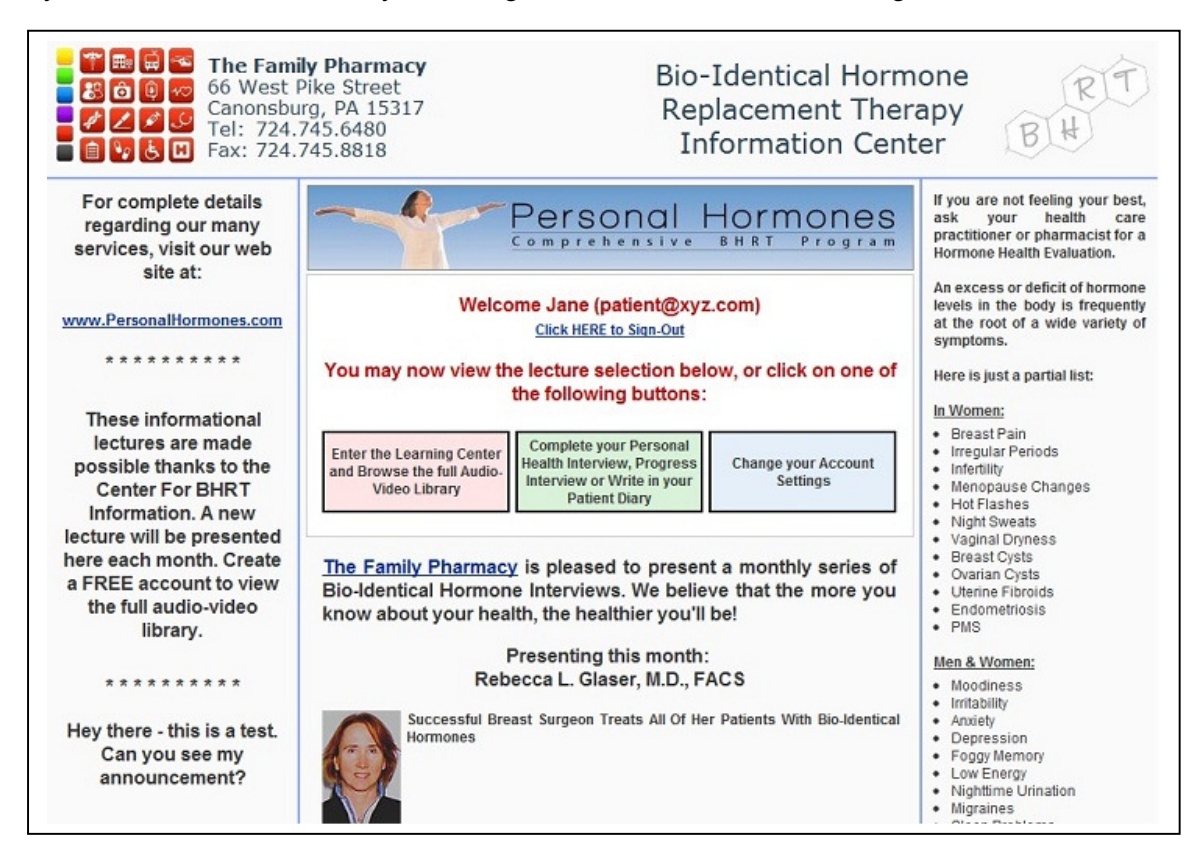

Clicking on either the Pink, Green or Blue box will do the following:

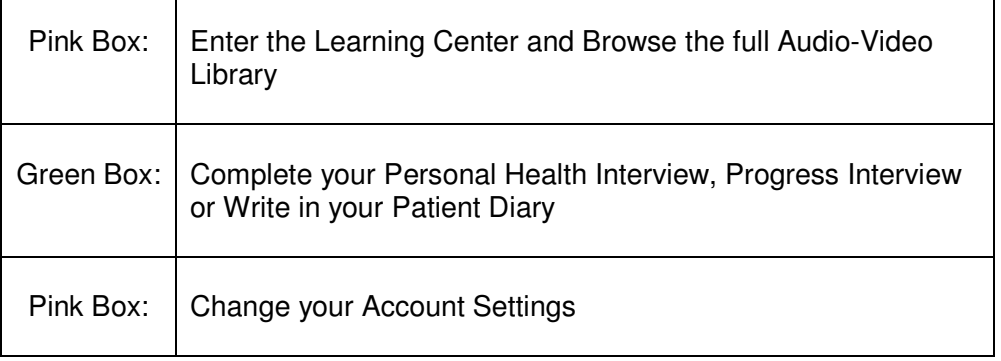

When either the Pink, Green or Blue box is clicked (see above you will see a new screen with a number of RED TABS at the top of the screen:

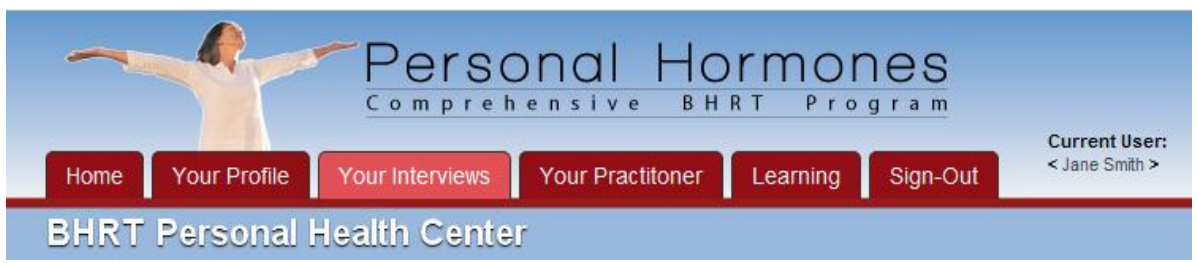

The four main RED TABS of interest running along the top of the page are:

## **Your Profile, Your Interviews, Your Practitioner, Learning**

When one of these Red Tabs is clicked, you are presented with a number of additional choices along the left-hand side of the screen:

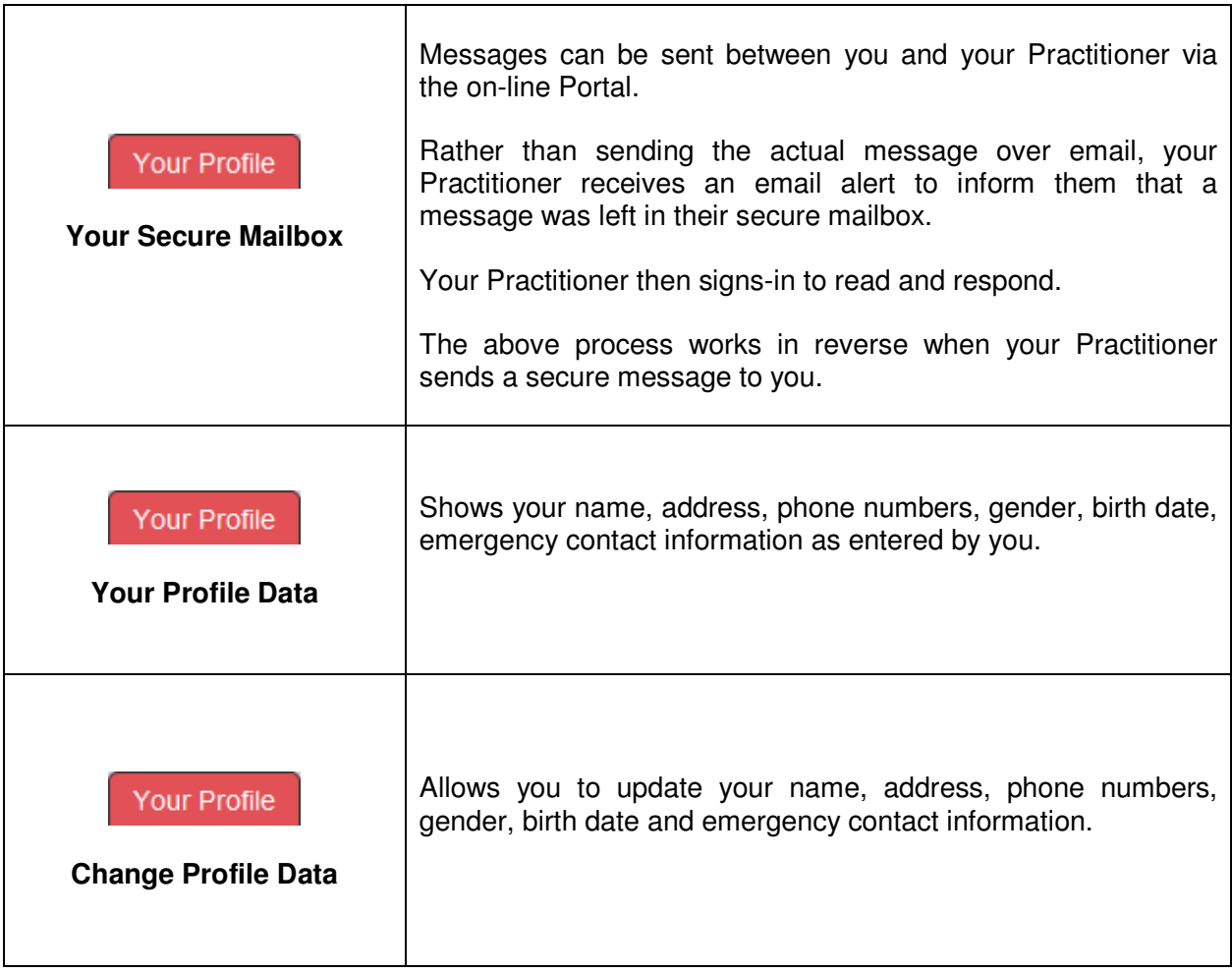

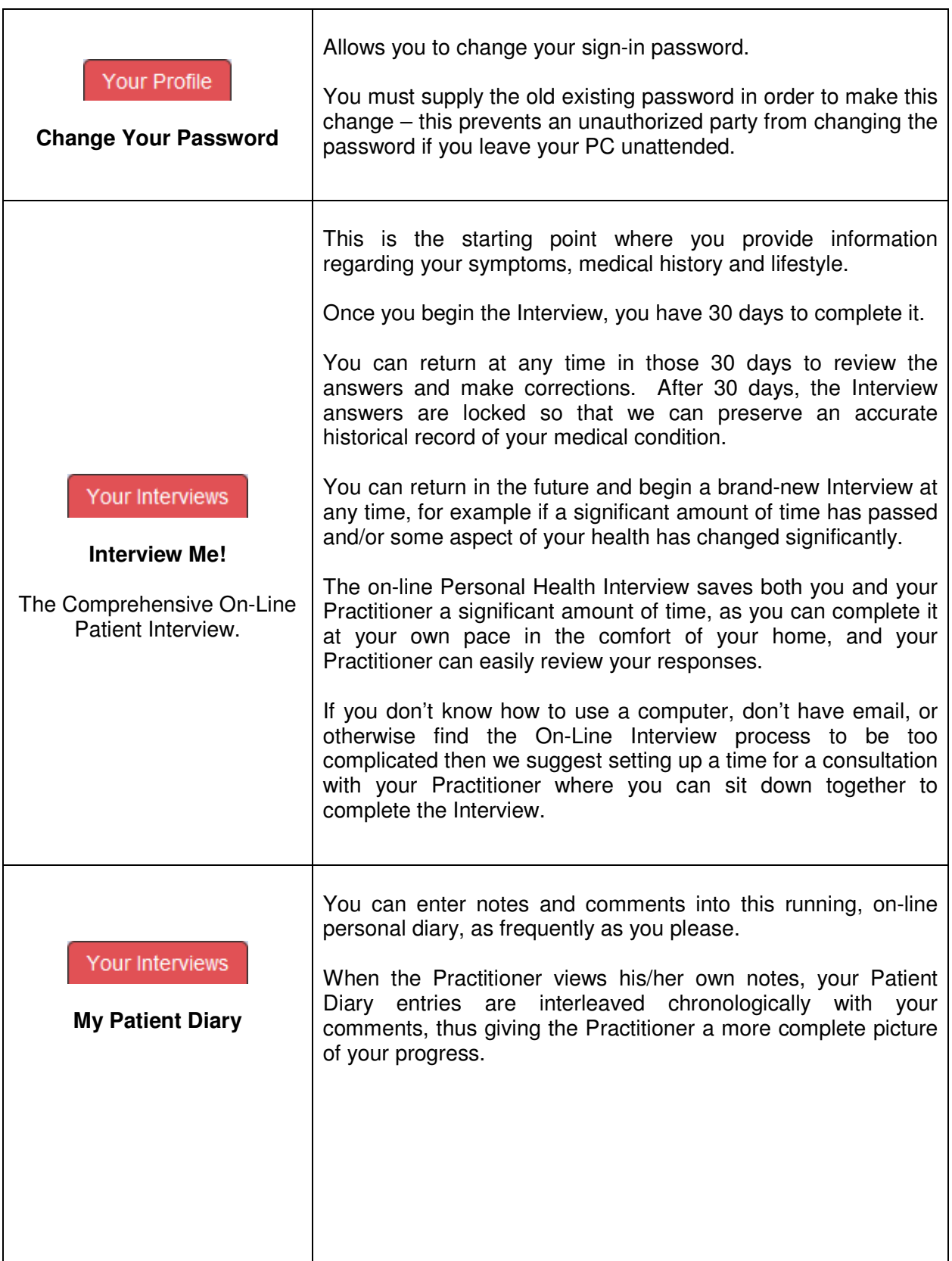

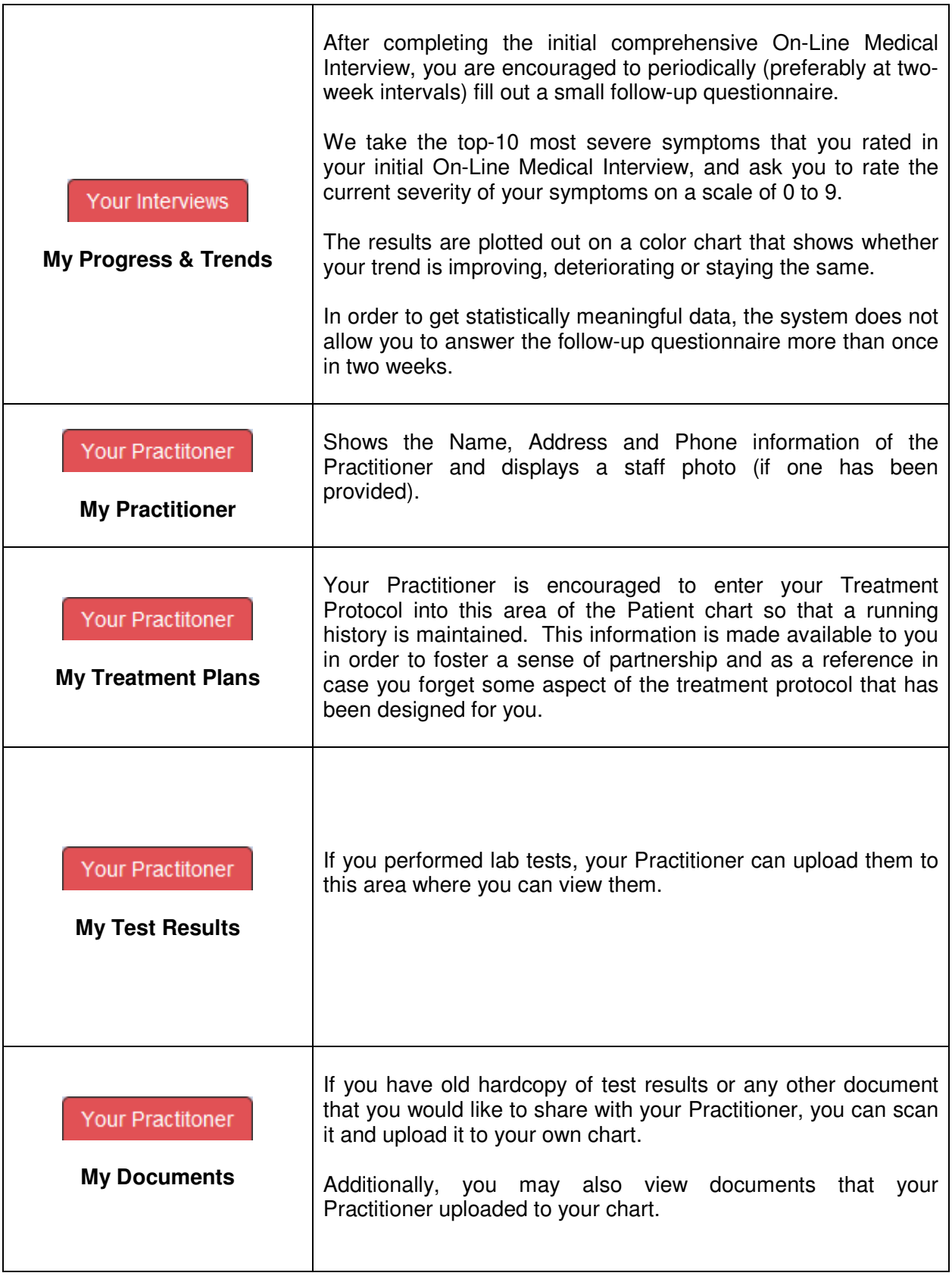

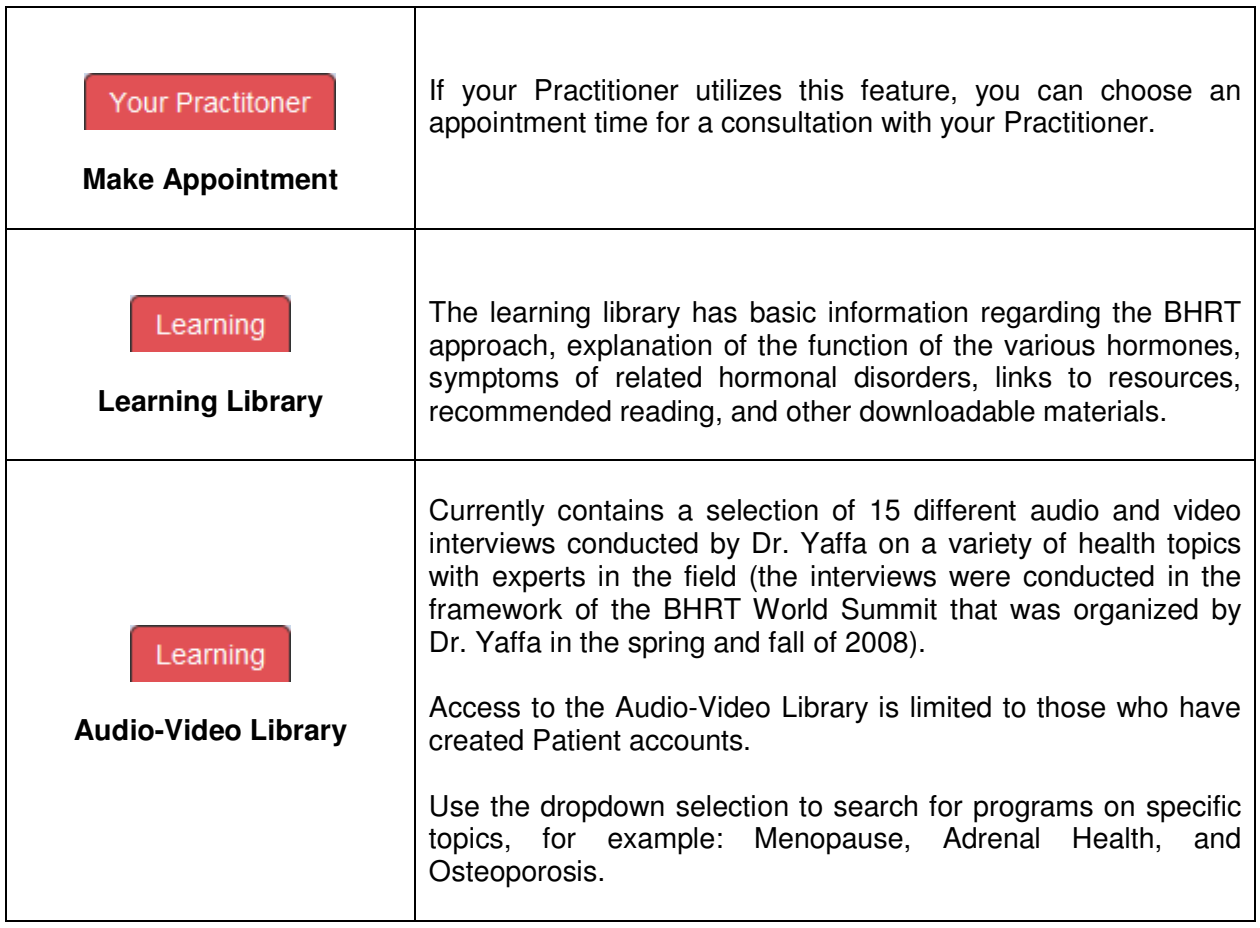